#### Introduction to R

Peter Schmidt

Advanced Econometrics: Microeconometrics from a Semiparametric Perspective

**K ロ X (日) X 제공 X 제공 X - 공 : X 이익(이)** 

Why should we use R?

#### Reasons for using R

- $\blacktriangleright$  It's freeware.
- $\blacktriangleright$  There are numerous packages.

K ロ ▶ K @ ▶ K 할 ▶ K 할 ▶ | 할 | K 9 Q @

## Why should we use R?

#### Reasons for using R

- $\blacktriangleright$  It's freeware.
- $\blacktriangleright$  There are numerous packages.

#### Reasons for not using R

- $\blacktriangleright$  Matrix operations are not so intuitively as in other statistical packages.
- $\blacktriangleright$  Maybe you want to spend money.

**KORKA SERKER DE VOOR** 

## Assignments, Vectors & calculation

For assignment purposes we use the operator  $\leq$ -:

 $> x < - 4$  $> x$  $\lceil 1 \rceil$  4

Vectors can be constructed using the  $c(\ldots)$  command:

 $>$  vec  $\leq$  c(1.3.4.5.10.100) > vec [1] 1 3 4 5 10 100

Using operators like  $*,/$ ,  $\hat{ }$  means that the operations are carried out elementwise. For instance:

**KORKA SERKER ORA** 

```
> vec2 \leftarrow c(1,3,2,2.5,2,20)
> vec/vec2
[1] 1 1 2 2 5 5
```
Other useful Vector commands

The Sequence Command:

 $>$  seq $(1,10)$ [1] 1 2 3 4 5 6 7 8 9 10  $> 1:10$ [1] 1 2 3 4 5 6 7 8 9 10

Or with a different step size:

 $>$  seq $(1, 19, 2)$ [1] 1 3 5 7 9 11 13 15 17 19

Also useful is the Replicate Command:

K ロ ▶ K @ ▶ K 할 ▶ K 할 ▶ ... 할 ... 9 Q Q\*

```
> vec \leq c(1,2,3)
> rep(vec,3)
[1] 1 2 3 1 2 3 1 2 3
> rep(vec, 1:3)
[1] 1 2 2 3 3 3
```
#### The usual statistical calculations

If we want to calculate the Mean, the Variance or something else, R provides very intuitive commands.

Suppose we want to calculate the mean of a Standard Normal distributed Variable. By drawing 1000 realizations of a SND variable using rnorm(1000), we get:

> mean(rnorm(1000))  $[1] -0.05590491$ 

The same applies for the variance, standard deviation and other statistical calculations.

> var(rnorm(1000)) [1] 1.029674 > sd(rnorm(1000)) [1] 0.9776675

The commands are case sensitive. For example t is the transpose of a matrix and T stand for the logical expression "TRUE".

**KORKA SERKER ORA** 

The variables in the workspace can be shown with ls(). The Workspace can be cleared using the command rm(list=ls(all=TRUE)).

## Graphical Elements

Define:

 $> x = round(runit(100, 0, 200))$  $> y \leftarrow 100 + 1.5*x + sqrt(1000) *rnorm(100)$ 

Then we can visualize this relationship with:

```
> plot(x,y)
```
Additionaly we can add lines by using:

```
> abline(100,1.5)
```
# Graphical Elements

Figure: Scatter-Plot

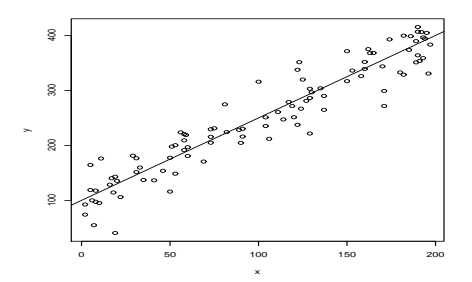

メロトメ 御 トメ 老 トメ 老 ト

重

 $299$ 

## Graphical Elements

イロト イ団ト イミト イミト

 $2Q$ 

m.